# Welcome to Intro To Coding

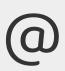

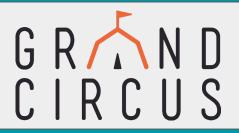

# THINGS YOU <u>NEED</u> TO DO BEFORE CLASS BEGINS:

- 1. Put your <u>full name</u> in the chat for check-in
- 2. Create a <a href="Replit.Com">Replit.Com</a> account for our mini project!\*\*\*
- 3. Please complete our Welcome Survey at grandcircus.co/welcome

\*\*\*<u>SUPER</u> important.
Don't be afraid to ask us if you need help!

#### **RESOURCES FOR THE CLASS:**

Slides:

grandcircus.co/itc-remote

Student Activity Guide:

grandcircus.co/itc-guide

## Front-End vs Back-End Languages

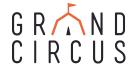

- Front-End: HTML, CSS, JavaScript
  - What the users can see and interact with
  - Define what goes on in your web browser (the "client side")
  - This will be the focus of today's class
- Back-End: C#, Java, Python, among others
  - What stores and uses data
  - Define what happens on a web server to process information and return web pages (the "server side")

# **General Roles of Programming Languages**

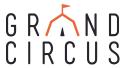

### **HTML**

- Hypertext Markup Language
- Describes the structure of a webpage
- Consists of tags "marking up" the page content

### **CSS**

- Cascading Style
   Sheets
- Changes how the HTML is displayed in the browser -colors, borders, alignment, etc.

### <u>JavaScript</u>

- Makes website content interactive
- Makes the website do things and respond to user actions

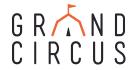

# Let's Get Ready to Code!

- 1. Click on the link provided by your instructor
- 2. Log into Replit, if you haven't yet
- 3. Click the name of the project at the top of the screen ("Grand Circus Coffee")
- 4. Click on the vertical ellipsis button and select "Fork"
- 5. The code will re-load and display your username next to the project title.

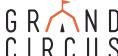

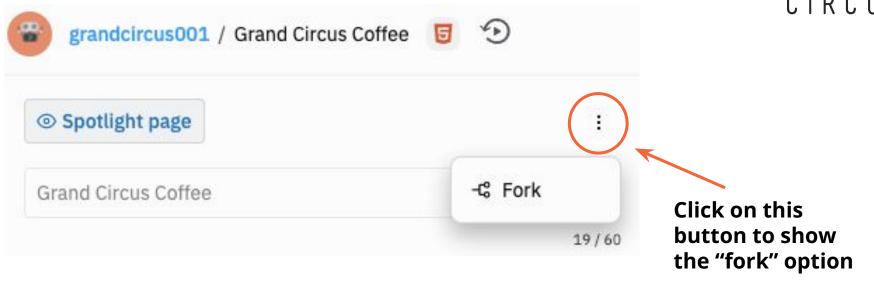

There's a lot of behind-the-scenes code here -that doesn't make what we're doing "not real"

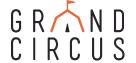

# HTML (Hypertext Markup Language)

# **Structure and Syntax**

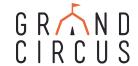

An HTML document is made up of several units called **elements**, which are made up of **tags** and sometimes **attributes**.

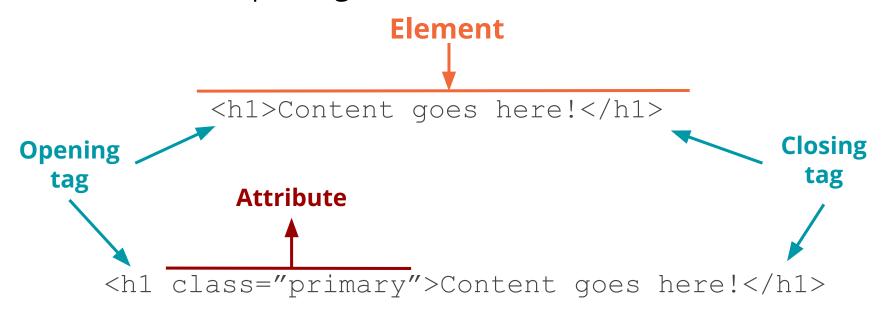

While tags are essential, attributes are not needed for most tags.

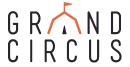

### Page Essentials/Structure

```
<!DOCTYPE html>
<html lang="en">
  <head>
    <meta charset="UTF-8">
    <meta name="viewport" content="width=device-width, initial-scale=1.0">
    <meta http-equiv="X-UA-Compatible" content="ie=edge">
    <link rel="stylesheet" type="text/css" href="styles.css">
    <title>Grand Circus Coffee</title>
  </head>
  <body>
    <h1>Welcome to Grand Circus!</h1>
    Happy coding!
  </body>
```

The following elements are **required** for your page to run.

<!DOCTYPE html>: Document type
declaration for HTML

<html> & </html>: Everything between the opening and closing tag is a HTML document

<head> & </head>: Header of the page

<body> & </body>: Visuals of the page

## **Basic tags**

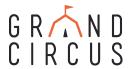

### **Header tags: <h1> through <h6>**

- Add a header to the page
- Levels 1 through 6, size gets smaller as the number increases

### **Heading level 1**

#### Heading level 2

**Heading level 3** 

**Heading level 4** 

**Heading level 5** 

Heading level 6

```
1 - <h1>Heading level 1</h1>
2 - <h2>Heading level 2</h2>
```

3 - <h3>Heading level 3</h3>

- <h4>Heading level 4</h4>

- <h5>Heading level 5</h5>

6 - <h6>Heading level 6</h6>

### Paragraph tags:

- Allow you to section off content, similar to a paragraph in a book
- Each paragraph tag will start on a new line

```
This is a paragraph.
This is another paragraph. Notice how this
paragraph appears on a new line and sections
off it own content from the first paragraph
tag.
```

This is a paragraph.

This is another paragraph. Notice how this paragraph appears on a new line and sections off it own content from the first paragraph tag.

## **Basic tags**

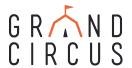

#### Image tags: <img>

- Puts an image on the page
- Requires a src attribute for the file pathways
- Can use an alt attribute for alternate text
- Can also include height and weight attributes. These are defined in pixels (px), a common measurement
- Self-closing no closing tag

<img src="kittens.jpg" alt="Kittens sitting in a basket" height="200" width="200">
<img src="latte.jpg" alt="a latte in a blue mug" height="240" width="247">

- <img src="kittens.jpg" alt="Kittens" width="200" height="200">
- <img src="smile.gif" alt="Smiling Face" width="96" height="96">
- <img src="icon.png" alt="Product Icon" width="32" height="32" >

#### Links/anchor tags: <a>

- Puts the "hyper" in hypertext markup language.
- Creates a link to another page or site (or even link an email or a phone number)
- Requires href attribute for URL reference
- Content in between opening and closing becomes clickable

Hello! Click to visit <a href="http://www.grandcircus.co">Grand Circus</a> and check out our website!

Hello! Click to visit Grand Circus and check out our website!

## **Basic Tags**

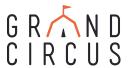

### Div tags: <div>

- Think of it like a "division"
- Divides your content into different sections, typically for layout purposes

```
<div class="container">
  This is a paragraph
  This is another paragraph
</div>
```

### Span tags: <span>

- Holds a small piece of content, usually for styling uniquely
- Use case: highlighting one word within a paragraph or div

```
This is a paragraph with a <span class="highlight">highlighted</span> word
```

This is a paragraph with a highlighted word

### **Basic Attributes**

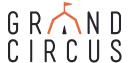

We covered some basic common attributes: alt, src, href

However, a couple more common ones you will come across are:

- Class: groups different HTML elements together under a common name
  - For the purpose of this workshop, the use of classes is to assign specific visual styles to multiple elements
- **Id:** help to give a unique identifier to HTML elements

These are often used for assigning specific styles (in CSS) or functionality (in JavaScript) to a group of elements or to one particular element.

```
<div id="checkout" class="hidden">
    <img id="checkout-img" height="360" width="370" align="right">
    <h2 id="selected-drink"></h2>
    <span id="price"></span>
</div>
```

```
<div id="receipt" class="hidden">
  <h2>Receipt</h2>
  ...
</div>
```

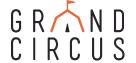

# CSS (Cascading Style Sheets)

### What does it do?

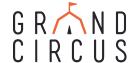

CSS controls the display of a webpage. This includes...

- Text and Background Colors
- Font and Font Size
- Other Cosmetic Aspects
- Fitting Different Screen Dimensions

CSS is the design aspect of HTML's content. Therefore, **you cannot have CSS without HTML**, as there would be no content to format.

# G R \(\bar{\cappa}\) N D **CSS Rule** CIRCUS selector value color: orange; font-size: 20px; property

declaration

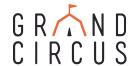

### **More About Selectors**

A selector with no punctuation selects an HTML tag:

```
h1 { ... }
```

A selector beginning with a period selects a class (remember that class attribute?):

```
.hidden { ... }
```

A selector beginning with a # selects an id:

```
#checkout { ... }
```

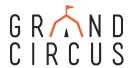

### **CSS Box Model**

### Many of the properties relate to the **CSS Box Model**:

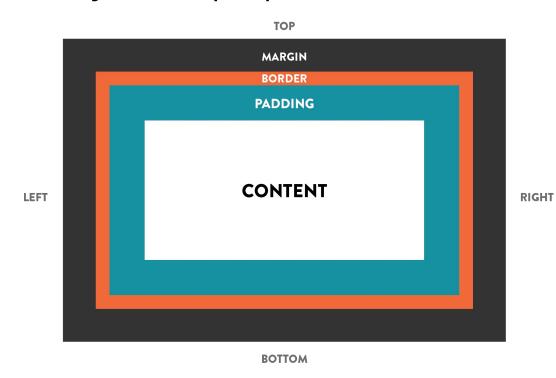

**Content**: What's inside the element

**Border:** the line (could be invisible) around the element

**Margin:** The space outside the border, between this element and a neighbor

**Padding:** The space inside the border, surrounding the content

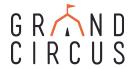

# **JavaScript**

### What does it do?

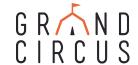

JavaScript allows users to program more complex elements into a website:

- interactive graphics
- real-time updating information
- animated graphics

JavaScript puts the traditional code you may think of for apps and games into a website, making it more complex than the static code of HTML and CSS.

HTML and CSS are code. JavaScript is programming.

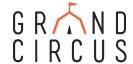

### **Variables**

**Variable:** A named "container" to store data values

For example:

x might hold a number

temperature might hold "hot", "cold", "lukewarm"

size might hold "small", "medium", "large"

A variable's primary purpose is to label and store data in memory for the web page to use and change, reuse at certain times, and make decisions

### **Creating Variables**

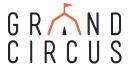

The first time (and only the first time) we use a variable in a script, we create it with the **let** keyword.

- "let" sets up the variable and it prevents us from making some common mistakes with the variable
- This is called **declaring** a variable. You give it a name.

```
let price; let drink;
```

We can then put a value into the variable! This is called **initializing** a variable.

Until we do this, the variable has no value.

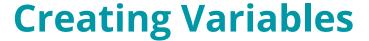

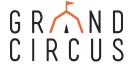

Although **declaring** and **initializing** are two different steps of creating a variable, you can actually do them both within the same line, like so:

```
let price = 4.29; let drink = "Latte";
```

### **Functions**

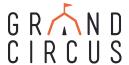

### **Functions** help the computer run tasks.

- They block code together to run it at a certain time (for example, when a user clicks - this is how we will use them today)
- This helps create <u>reusable</u> code that we'd otherwise have to write multiple times
- They make our code simpler and make it easier to follow and read

### **Function Headers and Parameters**

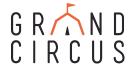

When writing a new function, we use the keyword **function**. The function **header** names the function so we can use it later, like in our HTML

```
JavaScript:
    function restart() {
      //code goes here
}
```

A function can also receive information in the form of **parameters**.

This information can help drive the task the function is performing.

```
JavaScript:
  function checkout(choice) {
   let drink = choice;
}
```

### **Conditionals**

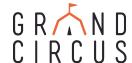

A **conditional** is a piece of code which executes if a certain expression is true.

If it's raining, I should bring an umbrella.

If it's sunny, I should bring sunglasses.

**If** is the keyword that tells the program to recognize a conditional

However, if a condition isn't met, you can have add other conditions as well by using **else if**.

If no conditions are true, you can have a "catch all" block of code using **else** 

```
let item;
if (weather === "sunny") {
    item = "sunglasses";
} else if (weather === "rainy") {
    item = "umbrella";
} else {
    item = "jacket";
```

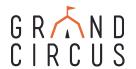

# Let us know how we did! grandcircus.co/itc-followup

# Want more?! Check out our other workshops!

grandcircus.co/workshops

Use code **LEARN** to get each workshop for free!

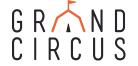

# **Online Resources for Continued Learning!**

Codeacademy.com This site has tutorials in many languages. Start with HTML & CSS!

### FreeCodeCamp.org

Try C#: https://www.codeschool.com/courses/try-c-sharp

Beginning Java: https://www.udemy.com/java-tutorial/

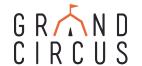

### **Start Building Your Network Now!**

### Add us on LinkedIn

https://www.linkedin.com/school/grandcircus/

It's a great way to connect with folks in the tech industry and strengthen your understanding of roles and companies, plus it gets your name out there!

Or! Just drop us a line at <a href="workshops@grandcircus.co">workshops@grandcircus.co</a>.